## CRM: Locating DonorSearch API Key

Last Modified on 10/24/2023 8:55 am PDT

If you have a license with DonorSearch, you'll need to add your API key to GiveSmart Donor CRM to integrate the products.

## Locate Your API in DonorSearch

- 1. Login to your DonorSearch online account at: [www.donorlead.net](https://www.donorlead.net)
- 2. Click **My Account** in the upper right corner and select **Account Settings**

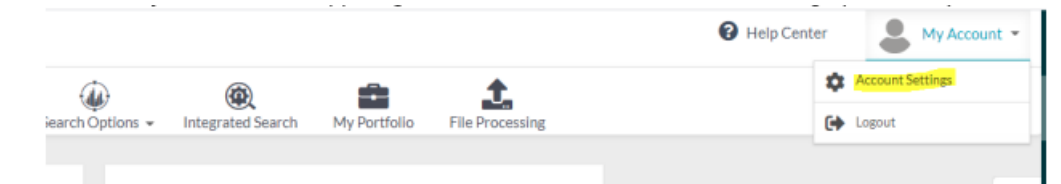

3. Under Account Options select **API Key - View/Edit**

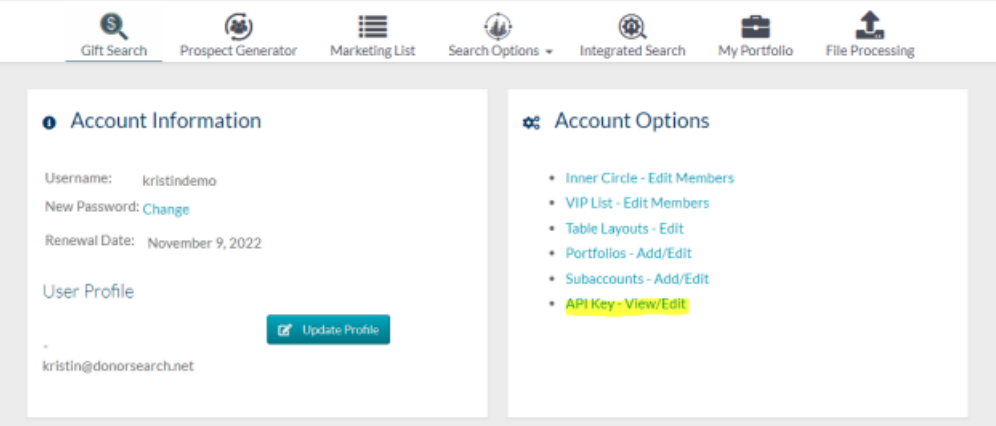

## 4. Select **Show API Key**

o It will be required to enter your DonorSearch online account password to access the key. Once entered, the API Key can be copy and [pasted](http://support.givesmart.com/help/crm-client-settings) into GiveSmart Donor CRM.

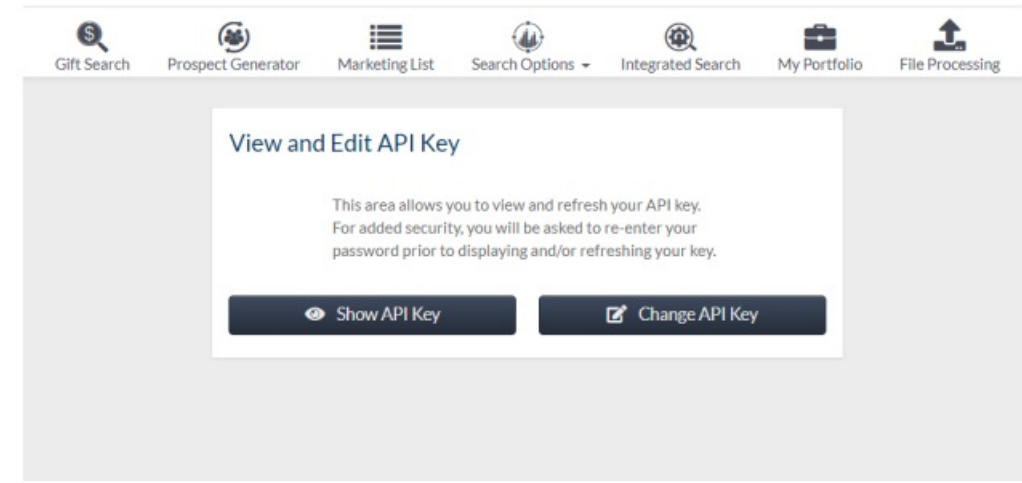

For any issues or additional assistance with locating your DonorSearch API Key, please contact clientsupport@donorsearch.net.